# **e-Calls PADOR**

[blocked URL](http://www.cc.cec/wikis/download/attachments/272703339/ecalls%20pad%20-%20BLUE%20LOGO.png?version=1&modificationDate=1490614394419&api=v2)

#### **Annonce :**

**À partir du 1er juin 2022, les utilisateurs devront utiliser la vérification de connexion EU Login à 2 facteurs pour accéder à e-Calls PROSPECT et e-Calls PADOR.** EU Login est le service d'authentification des utilisateurs de la Commission Européenne. L'authentification EU Login, composée d'une adresse électronique et d'un mot de passe, permet aux utilisateurs autorisés d'accéder à un large éventail de services web de la Commission par le biais de diverses méthodes de vérification. Nous vous encourageons à télécharger l'application EU Login depuis la boutique d'applications de votre téléphone portable pour l'utiliser comme méthode de vérification, et à confirmer les demandes de validation via un code PIN, un identifiant facial, un code QR, etc. Vous pouvez **[vous connecter ou créer votre compte EU Login](https://ecas.ec.europa.eu/cas/login)** maintenant. Veuillez consulter le **[Guide EU Login](https://wikis.ec.europa.eu/download/attachments/33522225/MA_EU Login_EN.pdf)** pour plus d'informations, ou si vous avez besoin d'aide, veuillez contacter **[INTPA SUPPORT SERVICES](mailto:INTPA-Support-Services@ec.europa.eu)**.

#### **Table des Matières**

- [Qu'est-ce que c'est e-Calls PADOR ?](#page-0-0)
- [Nouvel Utilisateur ?](#page-0-1)
- [Documents Importants](#page-0-2)
- [Videos e-Learning NOUVEAU !](#page-1-0)
- [Contact](#page-1-1)

# <span id="page-0-0"></span>Qu'est-ce que c'est e-Calls PADOR ?

**[e-Calls PADOR](https://webgate.ec.europa.eu/pador)** (Potential Applicant Data Online Registration) est une **base de données** gérée par EuropeAid qui contient des **informations sur les organisations qui postulent pour des subventions de la Commission Européenne dans le domaine de l'aide extérieure**.

## <span id="page-0-1"></span>Nouvel Utilisateur ?

Veuillez consulter le **[Guide rapide pour la création d'un compte EU Login](https://wikis.ec.europa.eu/download/attachments/33522225/MA_EU Login_EN.pdf)**.

Veuillez noter que le fichier s'ouvrira en tant que document en format PDF - cliquez sur "**Ouvrir**" dans la fenêtre contextuelle qui s'affichera en bas de l'écran, ou cliquez sur la vignette ci-dessous pour voir le fichier directement en ligne.

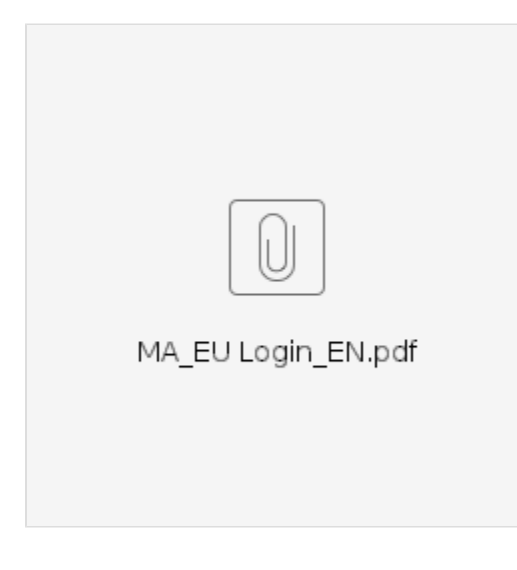

### <span id="page-0-2"></span>Documents Importants

- [Manuel pour les Demandeurs e-Calls PADOR](https://wikis.ec.europa.eu/display/ExactExternalWikiFR/Manuel+pour+les+Demandeurs+-+e-Calls+PADOR) (enregistrement en ligne)
- [Formulaire d'enregistrement hors-ligne](https://wikis.ec.europa.eu/display/ExactExternalWikiFR/Formulaire+EuropeAID+d%27enregistrement+hors-ligne+-+e-Calls+PADOR)

### [Politique de Confidentialité](https://wikis.ec.europa.eu/pages/viewpage.action?pageId=33525292)

# <span id="page-1-0"></span>Videos e-Learning - NOUVEAU !

### **Comment enregistrer une organisation?**

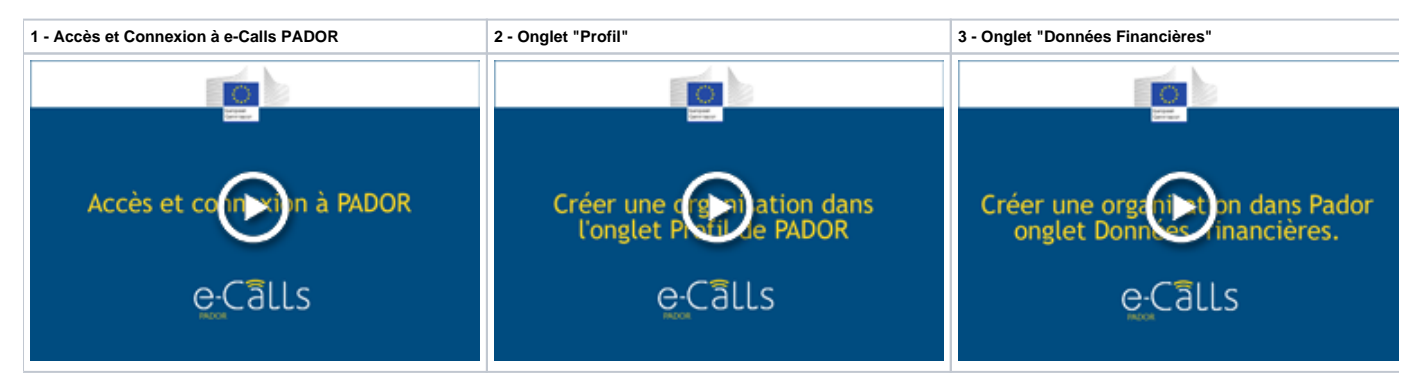

## <span id="page-1-1"></span>**Contact**

Toute question business ou tout problème technique doit être adressée à la boîte fonctionnelle **[INTPA SUPPORT SERVICES](mailto:INTPA-Support-Services@ec.europa.eu)**.

[Manuel pour les Demandeurs](https://wikis.ec.europa.eu/display/ExactExternalWikiFR/Manuel+pour+les+Demandeurs+-+e-Calls+PADOR)